# **SCHEDULE CONFLICT AND PERMISSION TO ADD GUIDE**

# **To Submit a Permission Request in the Student Center**

Before you start, ensure that you don't have any registration holds, you have not exceeded your unit cap, and you are not repeating a course with a grade C or higher.

## **This permission to add is to be used for:**

- 1. Schedule Conflict
- 2. Late Add (after the Add/Drop period)

## **Please Note: If you cannot register because of a closed class or prerequisite and/or corequisite not met, please directly contact the Department that offers the course.**

### **Reminders**

- **For Requisite issue**, and the system is not recognizing the prerequisite, please check the box "Request Not Met". In the Justification box, explain what the prerequisite course is and where you took it.
- **For Repeating a course** with a grade C or higher OR after 3rd attempt, do not submit this request until your petition to waive course repeats is approved by your department. For more information on submitting [a Petition to Waive](https://www.cpp.edu/registrar/forms/forms.shtml)  [Restrictions on Course Repeats,](https://www.cpp.edu/registrar/forms/forms.shtml) clic[k this webpage.](https://www.cpp.edu/registrar/student-record/course-repetition.shtml) After the course repeat petition is approved, you may then submit the Permission to Add Request. If the petition is closed after the Add/Drop period, you must obtain approval from the department chair and indicate in the justification section.
- **For Exceed the unit cap**, submit the [Petition to Exceed Unit Cap,](https://polyform.cpp.edu/Loginformproc/UnityForm.aspx?d1=AfmRYlBLr2F0TtRi5WMsu34OwPYGoSBC77j8hfc9fslGQC3uFHzWfUaIbJo%2fCo1jMjWVwzyGiZUNtGWJOyU1IMxiIEn6GTT2vZghLsgIvH6OkVixsPpeHcuSirJ6vfhfud7xmgrGxjw0eA0%2bgkkEw3tU97eCoJoZg4%2bLrI2NE3GqZWSAhjkYBmXHq17etgu1EGvi6gypIsgCpbMjOQfNL9jhmwc2rQx6JAfED%2fIYGsbkv9tulfYr%2bGPoFR4toyjfHw%3d%3d) also indicate it in your justification section. After the Add/Drop period and the petition is closed, you must obtain approval from your department chair to take more than the allowable units per term and indicate in the justification section.

## **Visit the Registrar's Office Form site to access the petitions:**  <https://www.cpp.edu/registrar/forms/forms.shtml>

# **Steps in BroncoDirect**

- **1. After logged into [BroncoDirect](https://my.cpp.edu/uPortal/f/u25l1s4/p/broncodirect.n9/max/render.uP)**
- **Click on Classes & Registration, select Permission to Add**

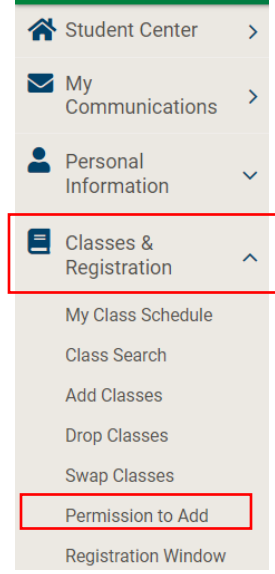

*2.* **Click on Create New Request** *(you'll only be able to see this request if you have assigned a Registration Window for that term)*

• If there's existing requests, it'll display beneath the **Create New Request** section

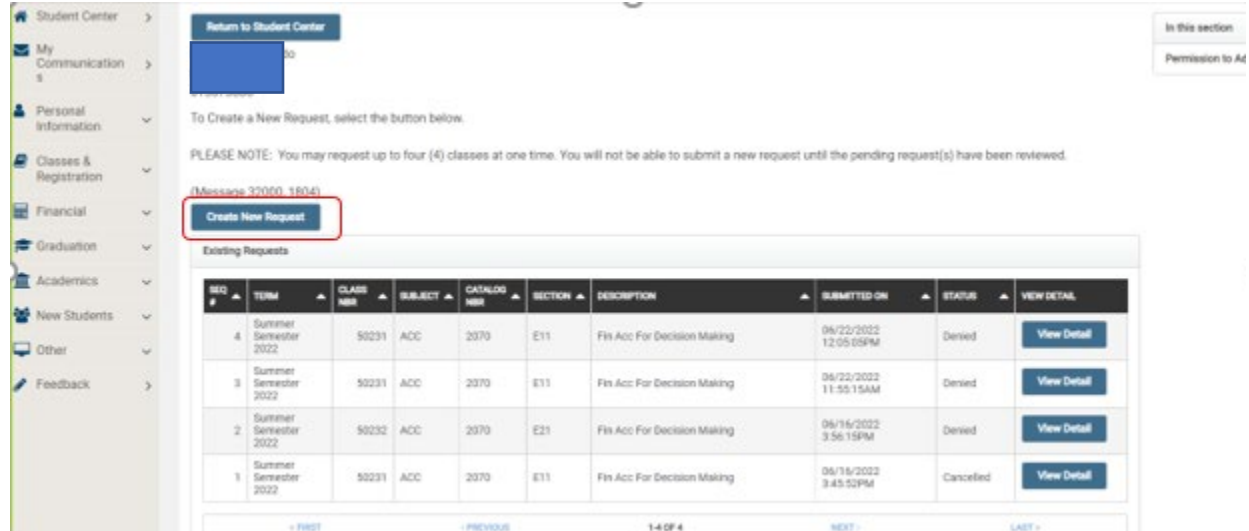

3. You'll see **Permissions** page, please read the instructions carefully, and click **Next**,

#### **Permissions**

Permission to add a class is required for all of the following:

Submit a request for course(s) that meet your degree requirements ONLY. Please consult with the department advisor of the course you wish to add before you submit a Permission to Add request.

- . Class is Full Approval from the class instructor or department delegate is required for closed or full classes. Request will be available during the Add/Drop Period.
- . Requisites Not Met Approval from the Department Chair or delegate is required. Request is available starting the Priority Registration Perior
- . Department/Instructor Consent Required Approval from the department/delegate and/or instructor of the class is required. Request is available starting the Priority Registration Period.
- . Schedule Conflict Approval from the requested and enrolled course instructors and department chairs are required. Request is available starting the Priority Registration Period.
- . Late Add After Add/Drop Period May be requested due to serious and compelling reason only. Approval from the class instructor, department chair and Registrar's Office and supp financial implication for the late add after the Add/Drop period, please contact the Office of Financial Aid and Scholarship at finaid@cpp.edu and the Student Accounting and Cashiering Services at sacs@cpp.edu
- . Late Add After Census Approval from the class instructor, department chair, college dean, Office of Financial Aid and Registrar's Office are required. Supporting documentation is required (PDF format is recom the Add/Drop period, please contact the Office of Financial Aid and Scholarship at finaid@cpp.edu for more information

Note: For Petition to Override Schedule Conflict, and Petition to Waive Restriction on Course Repeats, please submit the petitions to your Department Chair for approval. You may visit the Registrar's Office Forms webpage t

If you have a hold(s) on your account that prevent registration, your request will not be processed. Please resolve your hold(s) before submitting the Permission to Add request to ensure timely appre wal and process

#### **Important Reminders**

- . For Pre-requisite issue, and the system is not recognizing the prerequisite, please check the box "Requisite Not Met". In the Justification box, explain what the prerequisite course is and where you took
- For Repeating a course with grade C or higher OR after 3<sup>Td</sup> attempt, do not shown it this request until your petition to waive course repeats is approved by your department. For more information c
- Permission to Add Request. If petition is closed after the Add/Drop period, you must obtain approval from the department chair and indicate on the justification section. . For Exceed the unit cap, submit the Petition to Exceed Unit Cap, also indicate it in your justification section. After the Add/Drop period and the petition is closed, you must obtain approval from yo
	- Visit the Registrar's Office Form site to access the petitions:

https://www.cpp.edu/registrar/forms/forms.shtml

# Please select "Next" to proceed.

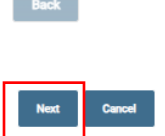

4. There may be multiple terms available to select during the General Registration period, select the term you want to request for Permission to Add

#### **Select A Term**

Note: This process is not available for past terms (terms that have been graded). Only terms with registration window assigned will be available

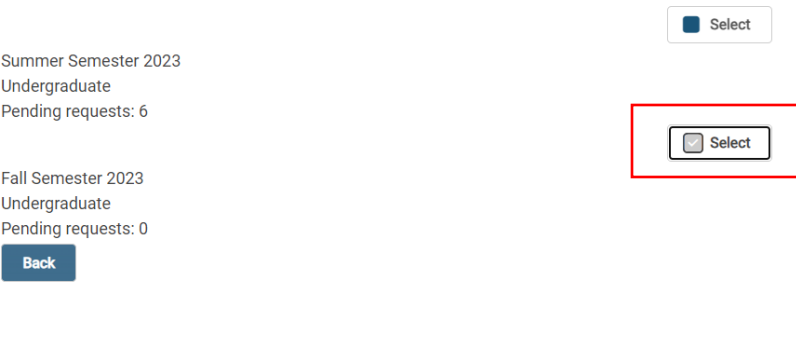

**5. Enter Course Number (CRN – 5 digit) or click on Class Search to find the course CRN , press tab or enter key to populate the Permission to Add Request.** 

- To Search for a class Course CRN, click on **Class Search,** it'll open up another window
	- Enter Class Subject
		- Enter Catalog Number
		- Click search

Cancel

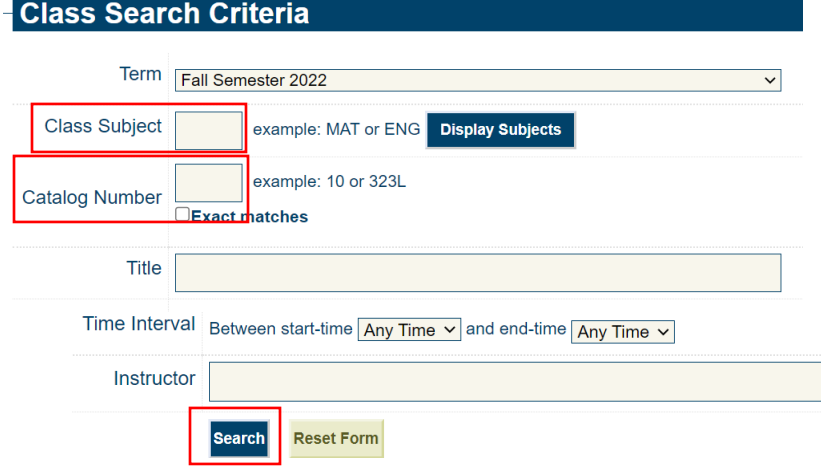

- List of courses will display
	- Copy and paste the 5-digit **Class Nbr** to the request
	- Press Enter or Tab
		- Your search returned 47 classes.
			- 1. COM 1100 Section 01

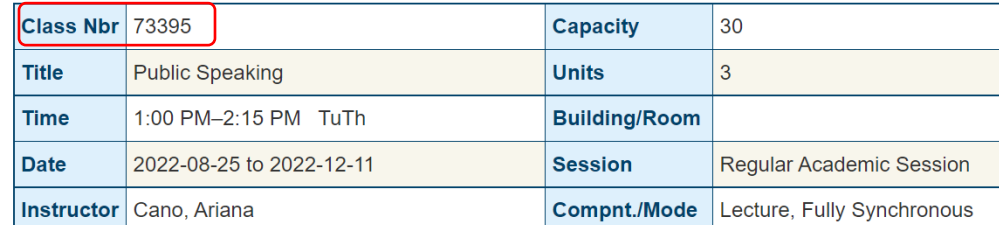

- Check the appropriate box for Permission request. If this is a late add request, check all boxes.
	- **Schedule Conflict**

 If this is a request for Schedule Conflict Override or a class has a schedule conflict, once Schedule Conflict box is checked, the conflicted courses will populate. Make sure to Check the box **Select**. If there are two courses conflicted with the requested course, check both boxes.

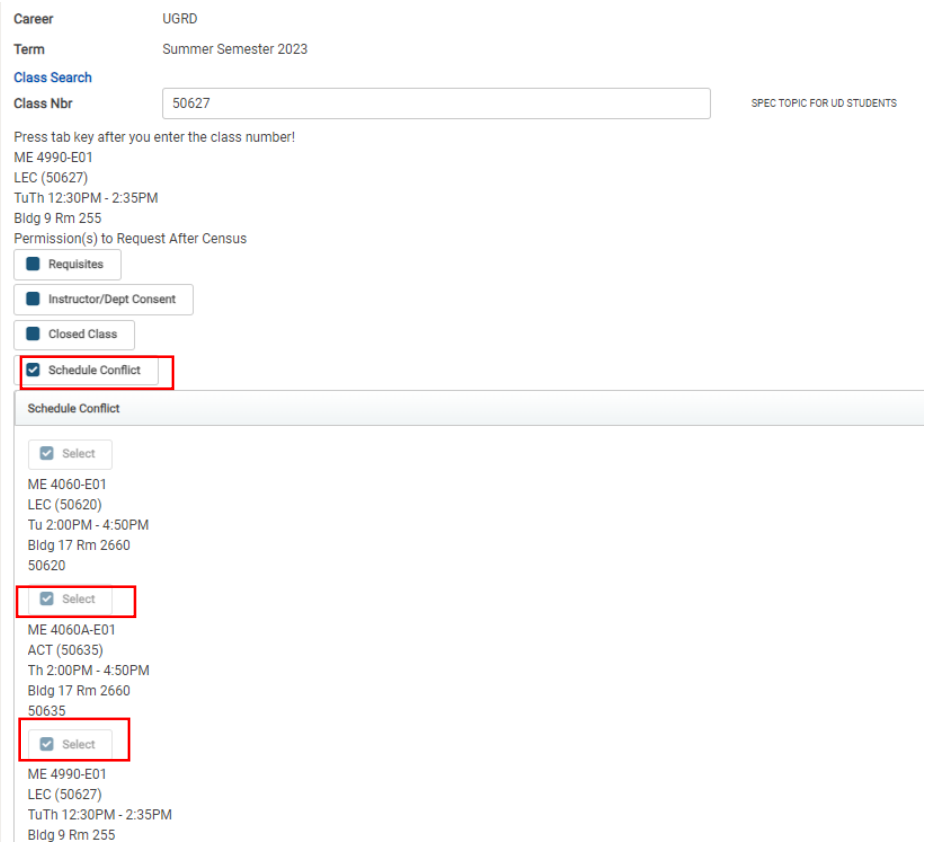

- 6. You MUST enter a reason for justification, do not leave it blank
	- If you have exceeded the unit cap, or a course repeat waiver petition, please indicate so on the justification section, be as specific as possible.

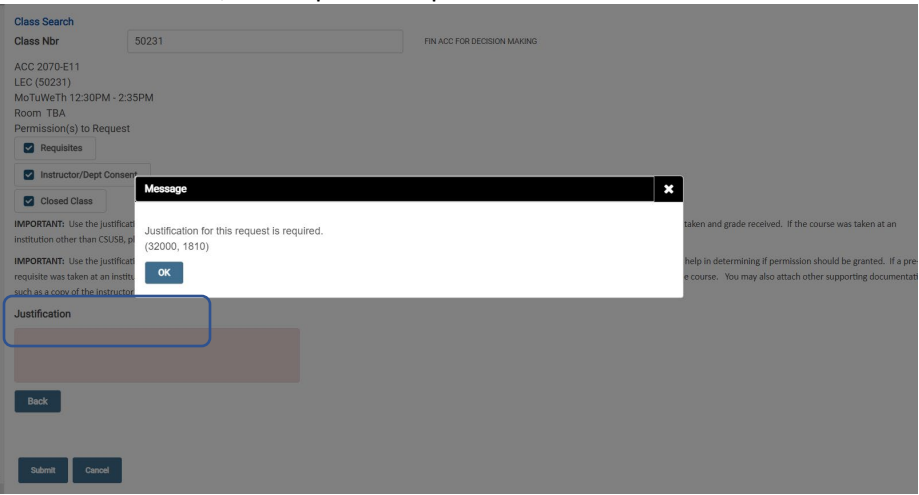

- **For a late add request AFTER the Add/Drop period, you must provide and upload supporting documentation**
	- Click on the **Add** button to upload the document
	- Make sure the boxes are appropriately checked for each option: Requisite, Instructor/Dept Consent, Closed Class, and/or Schedule Conflict. You may check the boxes all that apply.
	- For late add request, check all three boxes. If there's a schedule conflict, check the box as well.

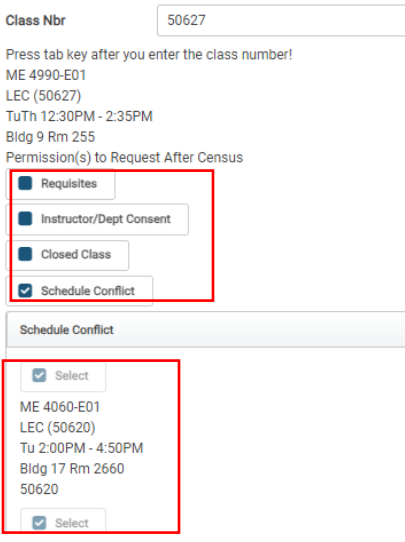

Click on **Attachment**, select the file, and click **Upload. This is required if it's a late add.** 

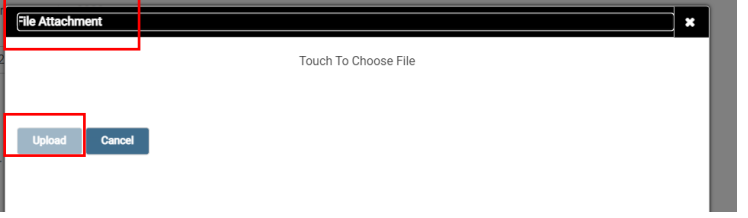

o Document will be uploaded for approvers to review. Click **Submit**

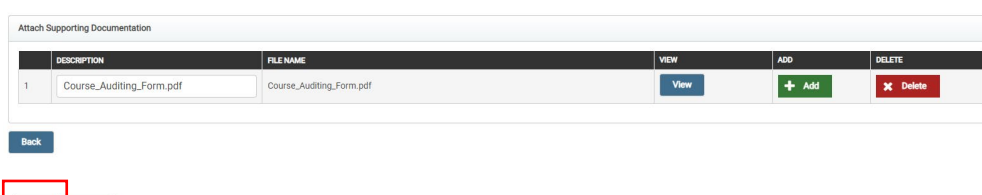

### Submit Cancel **7. Enter comments in the Justification Box and Submit the Request**

- Be as specific as possible and state for the request is for. If you believe you have met the prerequisite of the course, explain what the course is and where you took it.
- **Reminder:** 
	- $\circ$  if this is a course repeat after 3<sup>rd</sup> attempt, submit the Petition to Waive Course Repeat Restriction first.
	- o If you have a schedule conflict, submit the Schedule Conflict Override Petition
	- o If you have exceeded the unit cap, submit the Petition to Exceed Unit Cap

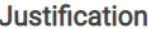

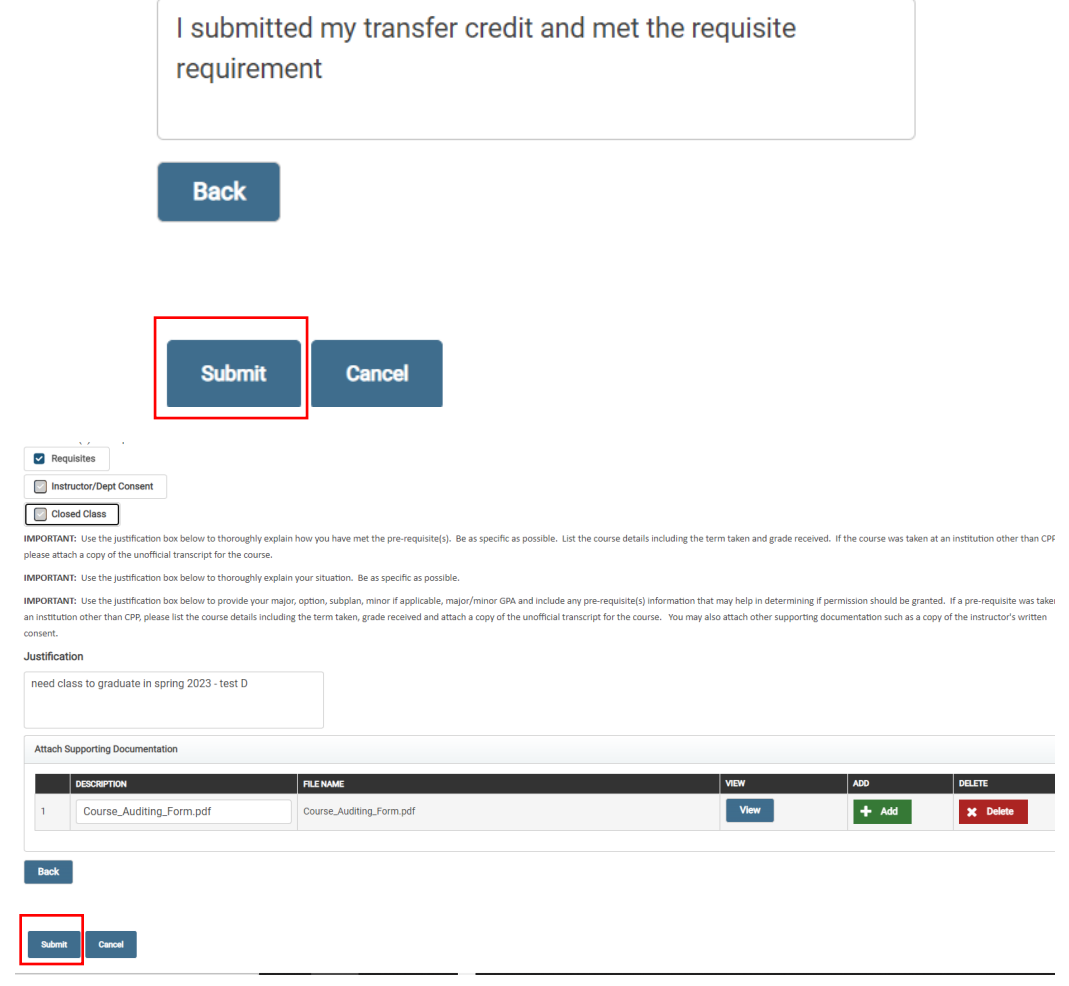

8. Confirmation message will pop up

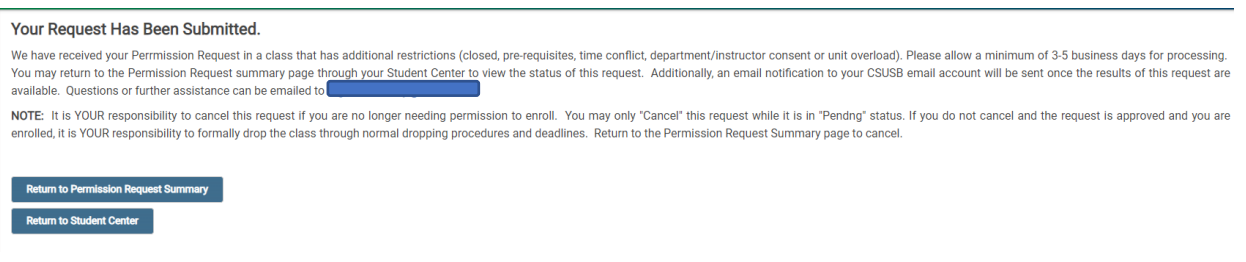

- 9. If you change your mind and no longer need to submit the request, you may log into your Student Center, click Permission to Add-review Existing Requests and cancel the request at anytime as long as it's in **pending** status
	- o Click on Existing Request, click **View Detail**

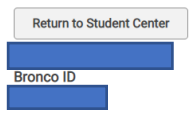

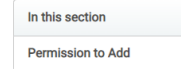

To Create a New Request, select the button below.

PLEASE NOTE: You may request up to four (4) classes at one time. You will not be able to submit a new request until the pending request(s) have been reviewed.

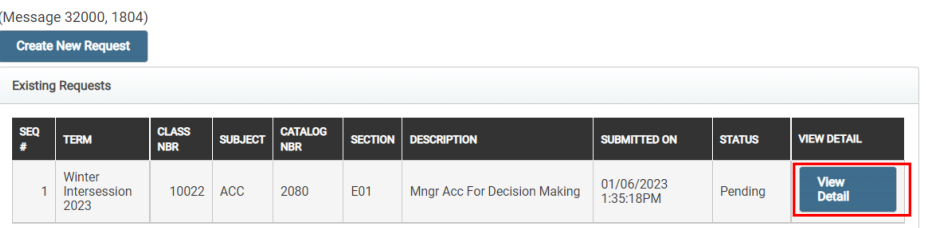

o you may click on the **Cancel Request** button to cancel the request as long as it's in Pending status.

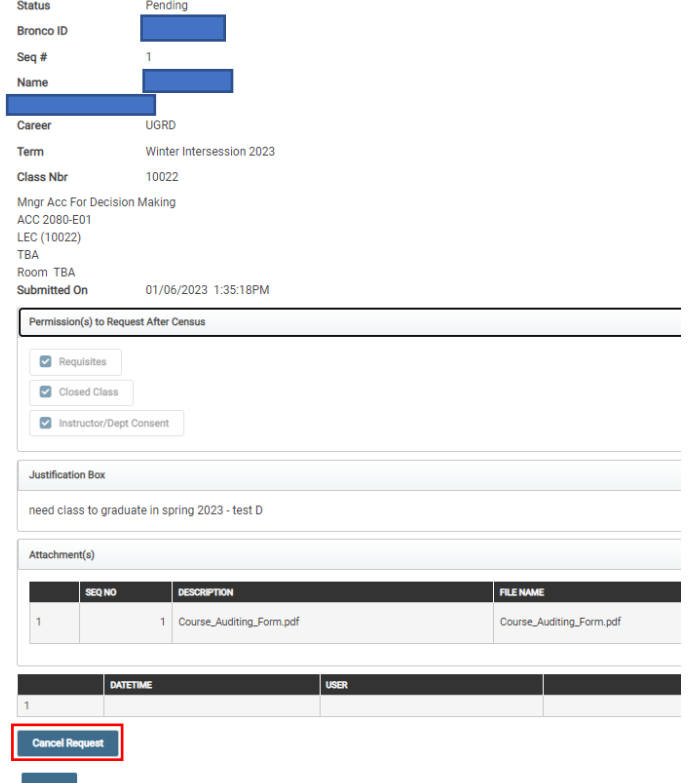

10. Please allow at least 3-5 business days to go through the review process. You will receive an email notification from the Registrar's Office after it's approved and processed. If the request is denied, it'll be updated in your Student Center.

*Note: If this is a Late Add request after the Add/Drop Period, it is important for you to continue attending The requested class until a decision has been made.* 

-----Original Message--From: Registrars Office <registrar@cpp.edu> Sent: Friday, January 6, 2023 2:09 PM To: Subject: A Permission Request Has Been Processed

The following Permission Request has been approved and processed:

Student Name: Student ID: Term: Winter Intersession 2023 Course: ACC 2080 Class Number: 10022

Please confirm this enrollment on your class schedule. If you are no longer needing this class, it is your responsibility to drop the class. All registration dates, deadlines, and regulations apply. Please contact the course instructor for any Canvas questions you may have. For questions regarding the process of this request, please contact the Registrar's office at (909) 869-3000 or email to registrar@cpp.edu.

Sincerely,

Registrar's Office

# o Petition status will be updated once it's processed at the Registrar's Office

o You may click on View Detail to see the comments from the approvers

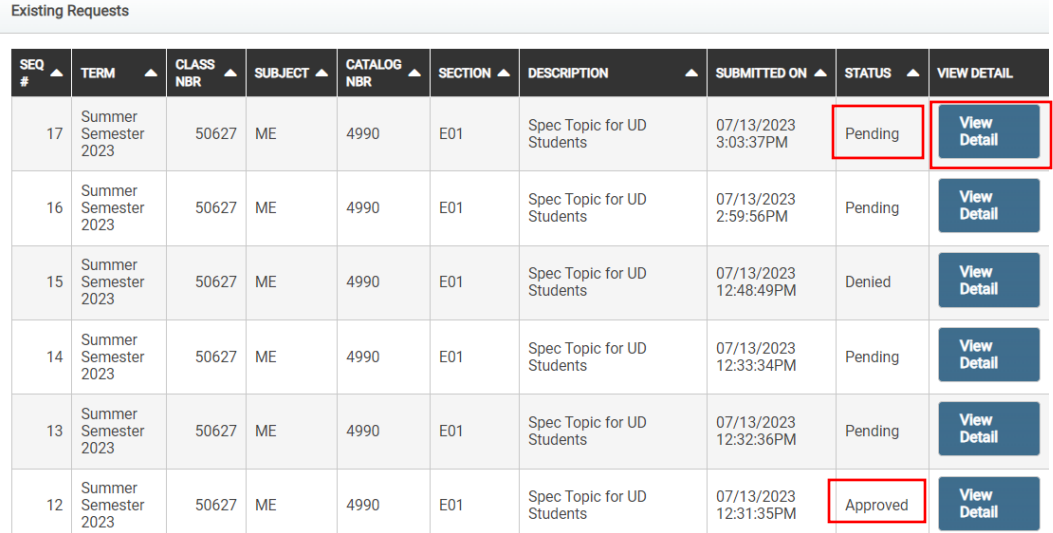

11. **Important Not**e: if it's asking you to resolve a hold or other action needed, please **take action immediately** and respond back to the same email you received from the Registrar's Office once it's resolved or your request will be **canceled after 24 hours**.